# **Modifying the Input Form**

# **Select Content**

Before you start to edit an input form

- Decide which collection(s) the modified form will apply to
- Make a list of all the metadata fields you want included
- Check that the fields you want are good Dublin Core
- Put the fields in the order you want them to appear
- Decide if you want page breaks in the description process

#### **Metadata Schema**

If you are adding new fields in the input forms, be sure you update your metadata registry first.

#### **Get the current input-form**

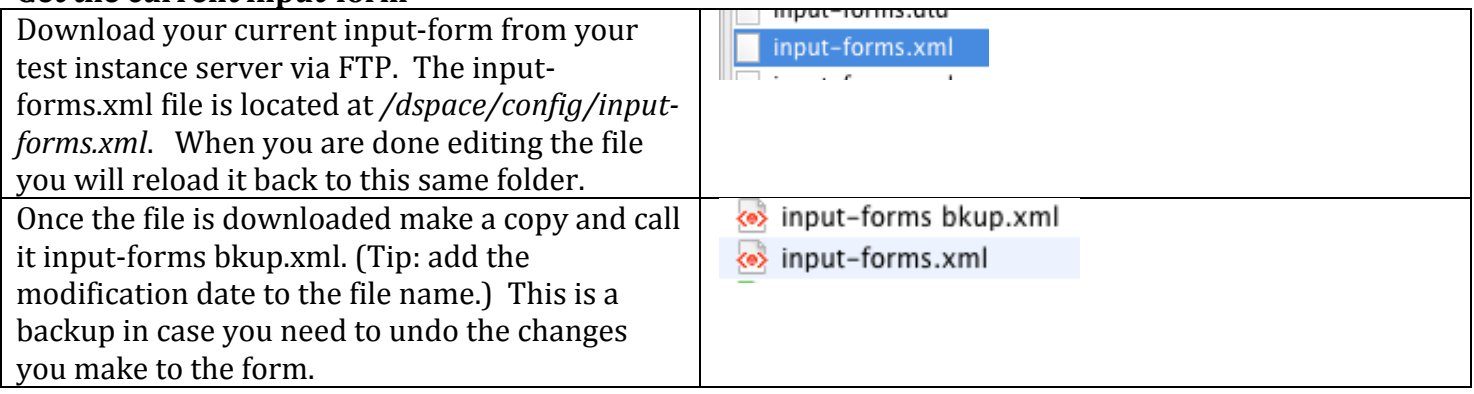

# **Select the Collection**

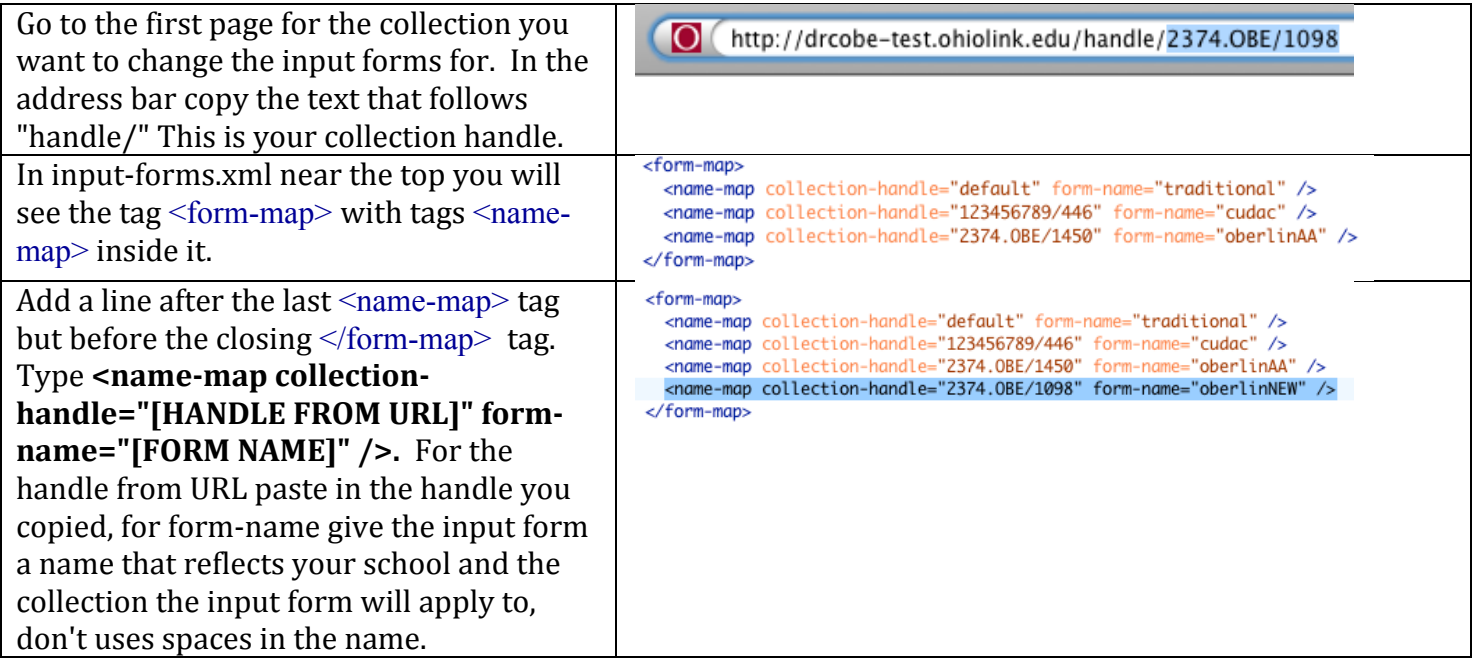

# **Create a new template**

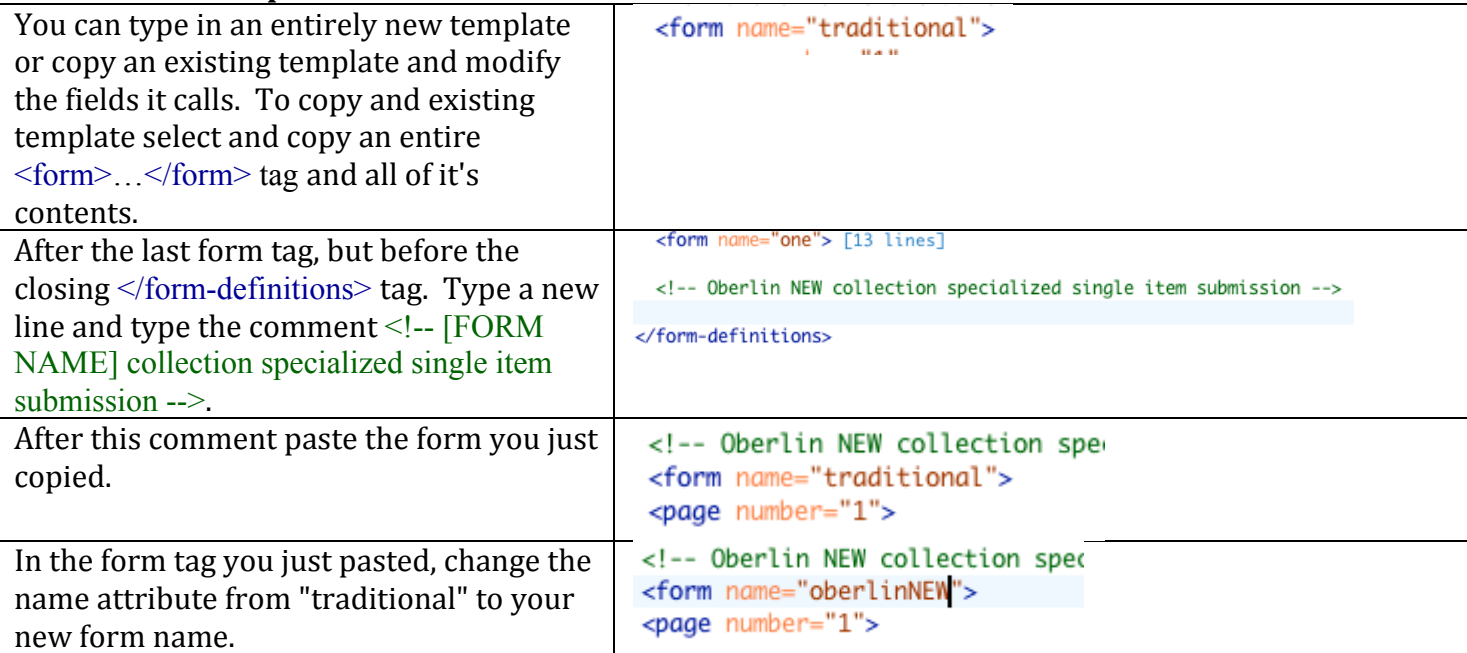

#### About the template

This section explains the tags used to create the submission from. Use this information to edit the submission forms as needed. Each <field> tag controls one field in the submission process. Edit each <field> tag as needed. If you want to remove a field, delete the entire <field> tag and all its content.

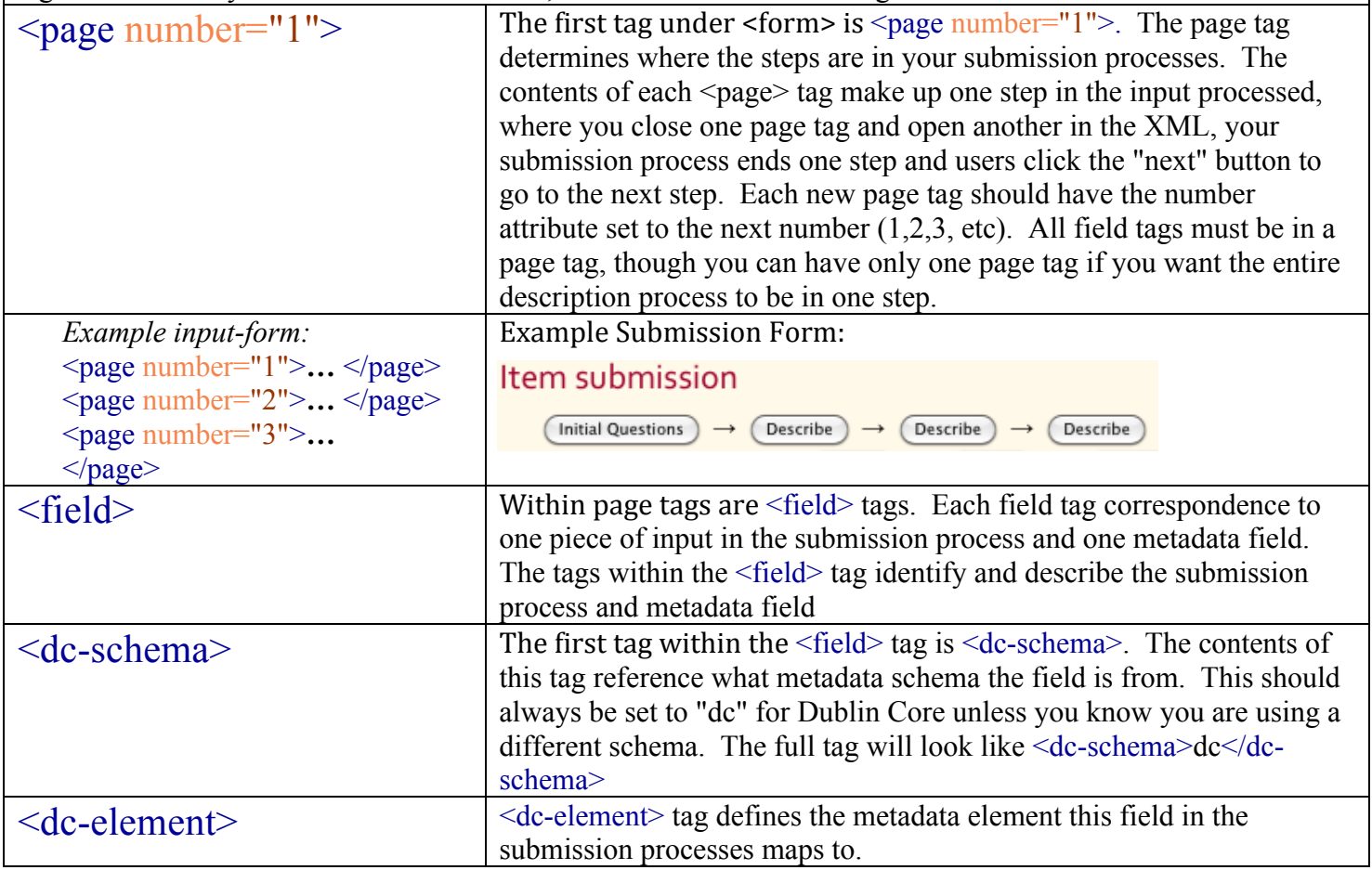

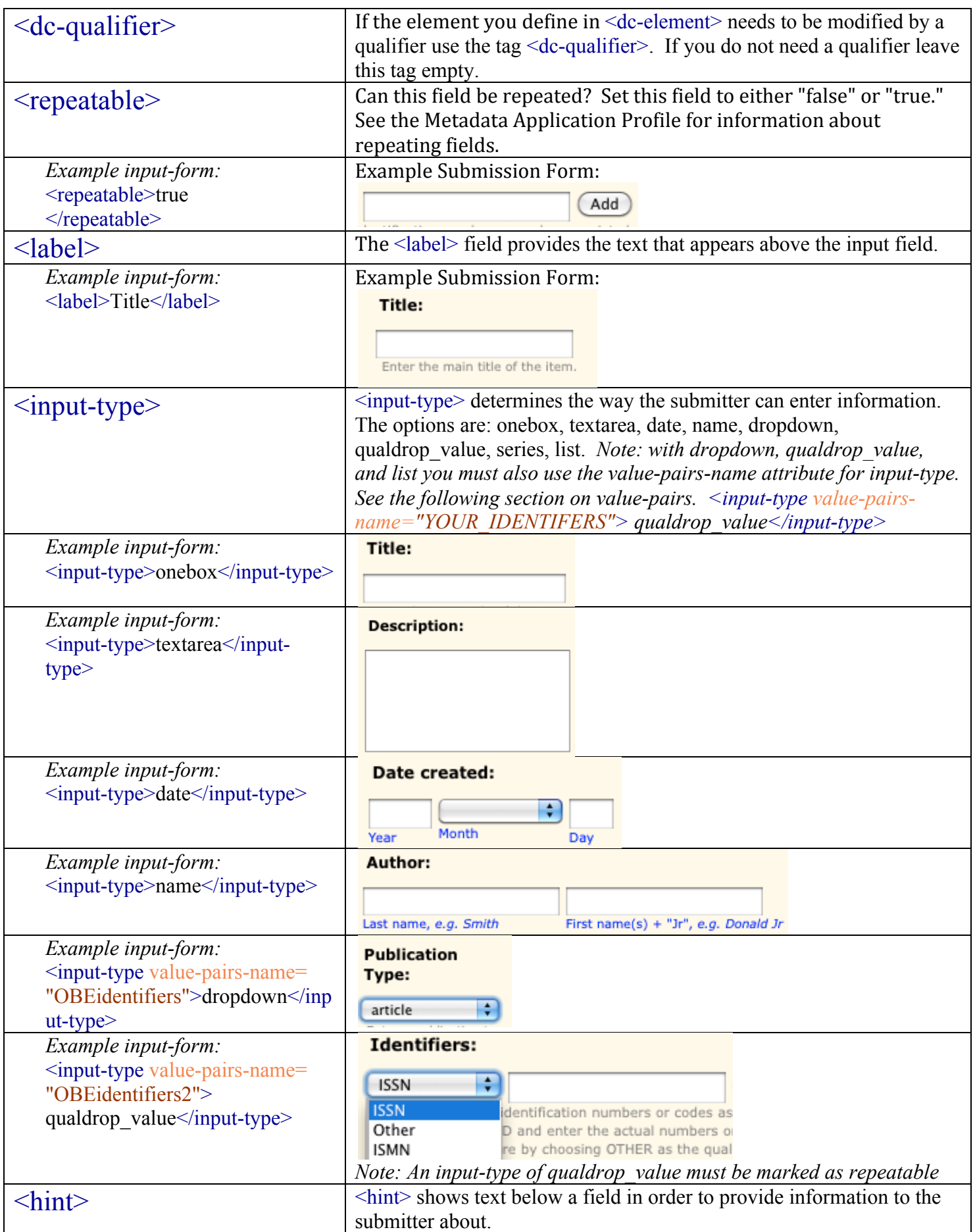

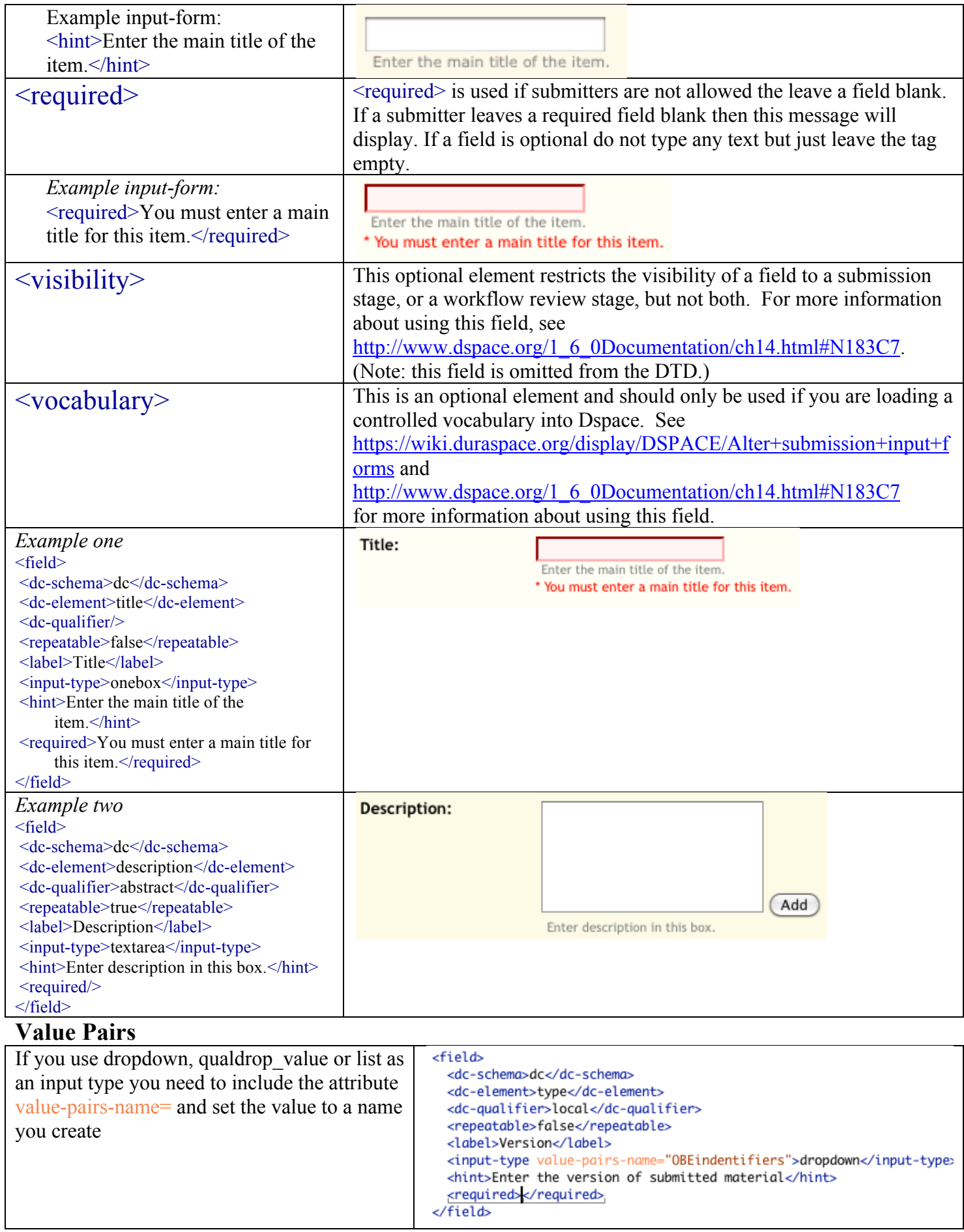

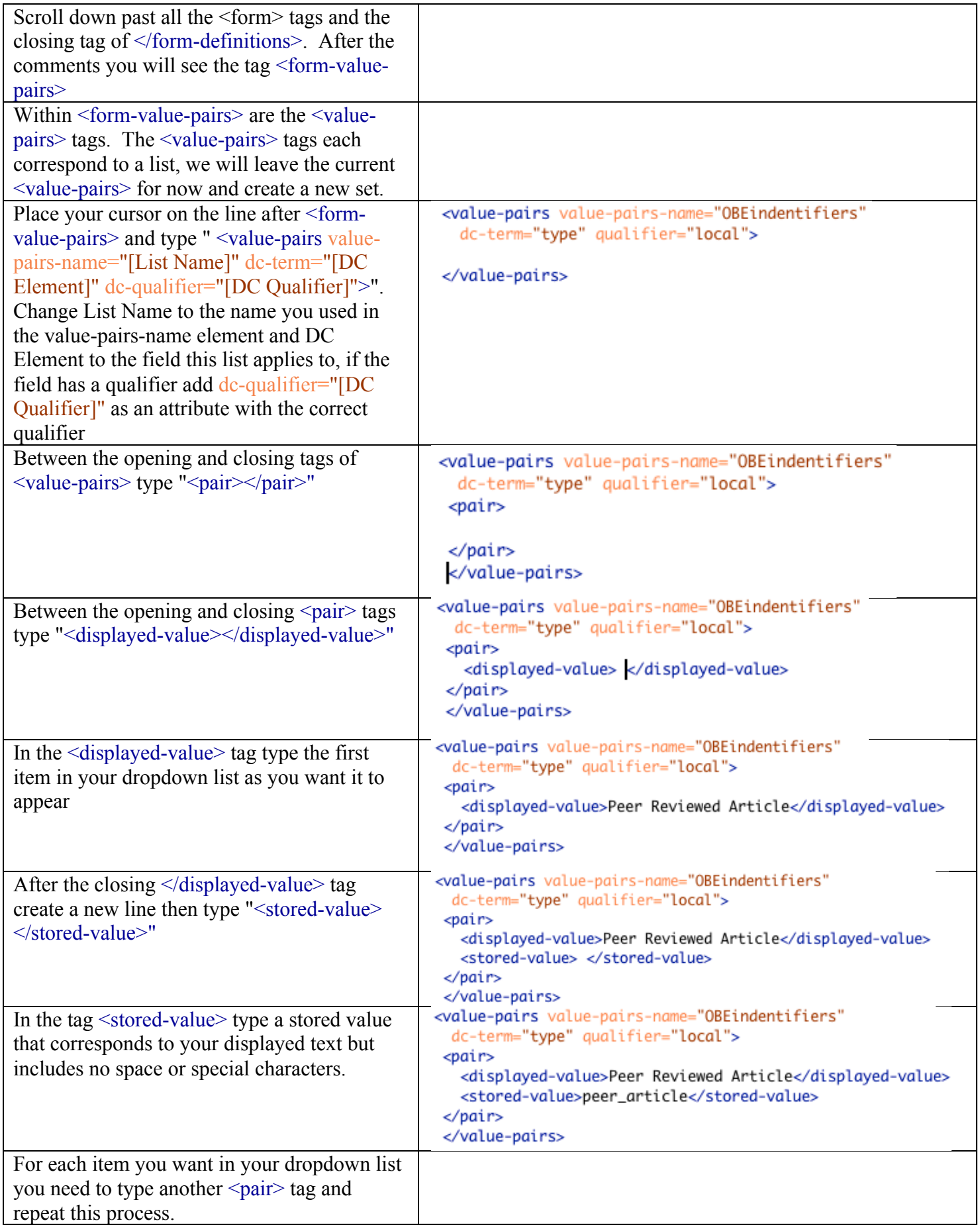

# **Install your new input form**

Once you have finished modifying the input-forms.xml document check that it is well-formed and valid xml the reload your new document.

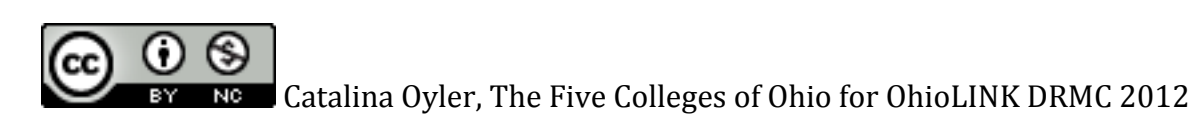